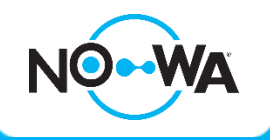

# How to configure a repeater

#### **Context**

The Nowa 360 system has a signal range of about 5000 square feet which represents around 60 feet in a commercial property. Some things can disrupt wireless signals such as mirrors, metal plates, other devices and more.

Because of those environmental factors, sometimes you may need a repeater to extend the wireless signal range of the sensors. The location of the repeater should be in between the control panel and the sensor you want to extend range

Make sure every component (sensors and repeaters) is already learned in the control panel before starting the procedure

### **Procedure**

- 1. Open the repeater box by pushing on the tab on the right of the panel
- 2. Plug the power supply in a wall outlet and in the repeater designated connector
- 3. Make sure that the two knobs are aligned with "Interlogix (GE)"
- 4. Learn the repeater in the control panel. The learn button will be activated when the door is opened. The sensor type should be "6 – Instant" and the sensor option should be "1 - Bypass". \*Adding the repeater will let you supervise the battery and tamper of it
- 5. Press on the configure button once, the yellow light above the button should light up.
- 6. Open your mobile app and go to walk test section in the settings. Once you start the walk test, you will be able to monitor the sensors signals strength. Press on the chime button once the test is started to reduce the sounds coming from the control panel.
- 7. Go to every sensor you want to repeat and trip them (simulating a water leak detection). The repeater should beep, and the control panel should indicate you the strength of the signals.
- 8. When a sensor is tripped, 8 packets are sent for each signal (alarm, restore). When you add a repeater, the number of packed may double up to 16 packets. You can define the number of packets by hearing the number of beep the control panel makes.
- 9. Once all the sensors have been tripped, therefore added to the repeater, close the repeater door to finish the configuration.

#### www.nowasupport.com

## **Repeater Components Visual**

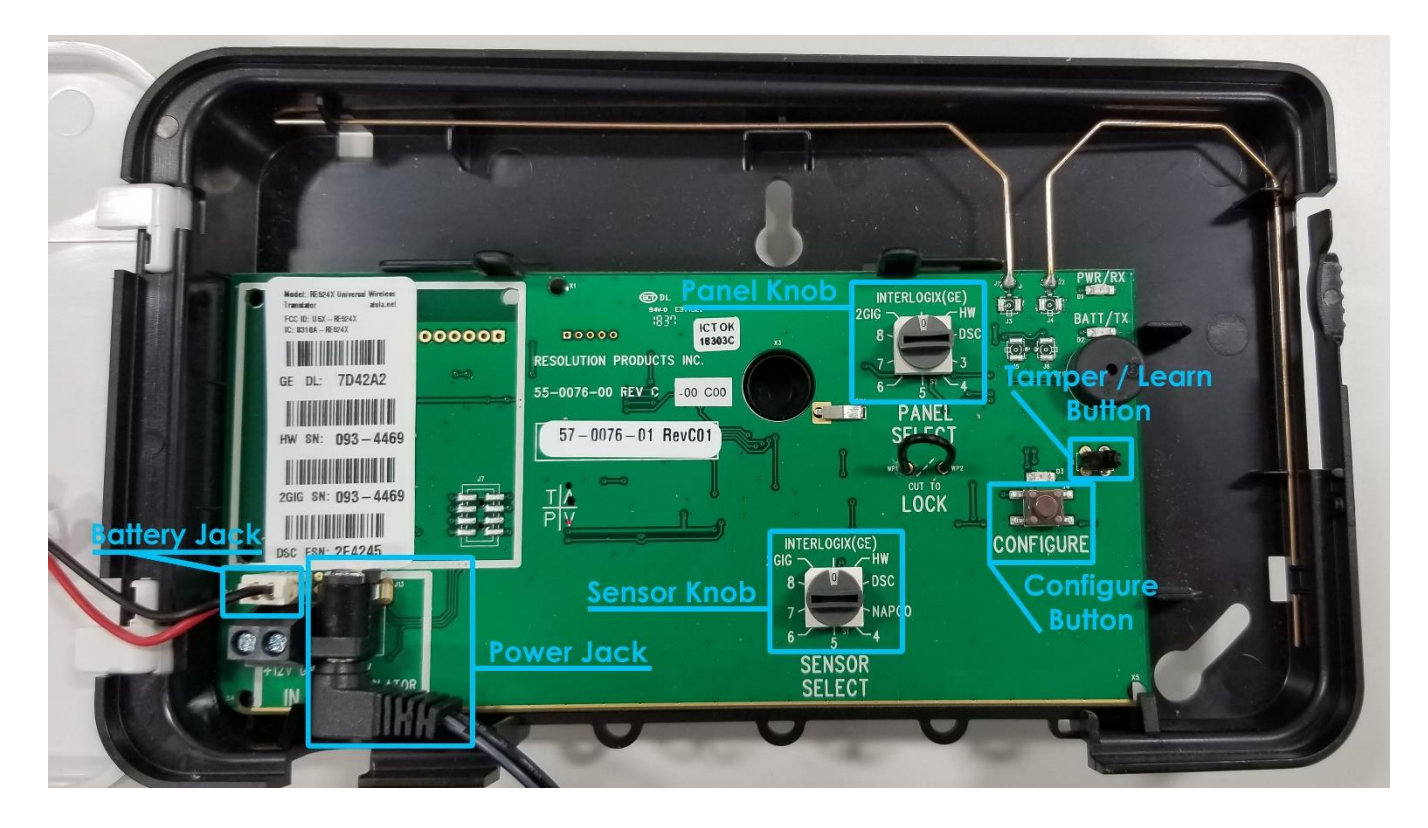

#### www.nowasupport.com